HF1006 Laboration MATLAB Inlämningsuppgift 2.1 Analys, HT22

Inlämning **fredag 18 nov**. Slå ihop alla (uppgift 1-4) till en scriptfil och spara filen. Kolla först att filen funkar som den ska och att alla uppgifter redovisas efter körningen innan den laddas upp i canvas i mappen MatLab inlämning 2.1.

# Kurvritning

För att rita en graf behövs en värdetabell med x- och y-koordinater. I MATLAB finns fler sätt att skapa vektorer med x- och y-koordinater.

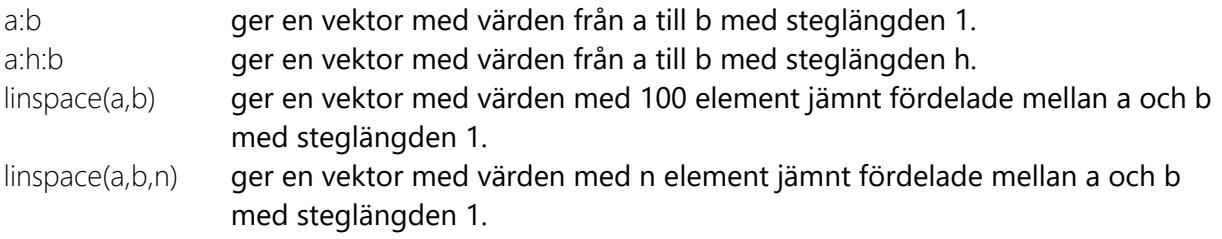

Om x = [x(1), ... ,x(n)] och y = [y(1), ... ,y(n)] är två vektorer av samma längd så kommer ritkommandot plot(x,y) att rita en kurva som sammanbinder de *n* stycken punkterna (x(1),y(1)), ..., (x(n),y(n)).

**Exempel 1:** Genererar två vektor som sedan ritas upp.

I MATLAB:

```
x=[1,2,3,4,5,6];y=[2,4,8,16,32,64];plot(x,y)
```
Grafen visar en kurva som sammanbinder 6 stycken punkter.

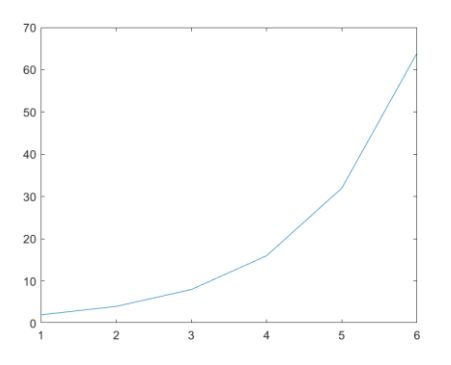

En lista över några av de vanligaste och mest användbara kommandon vid kurvritning:

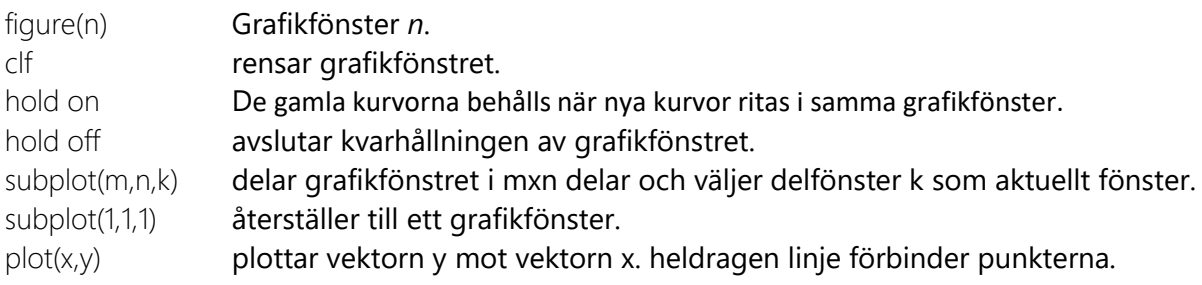

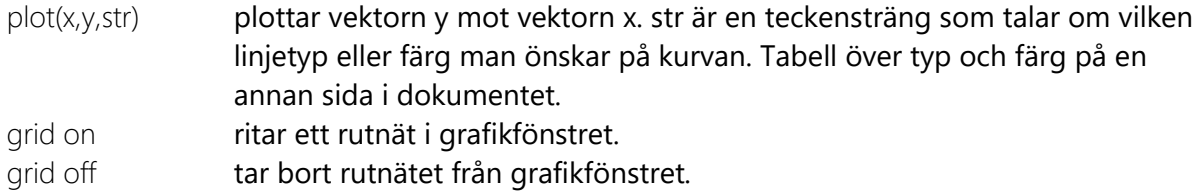

#### **Exempel 2**: Rita  $y = \sin x$ ,  $0 \le x \le 2\pi$ .

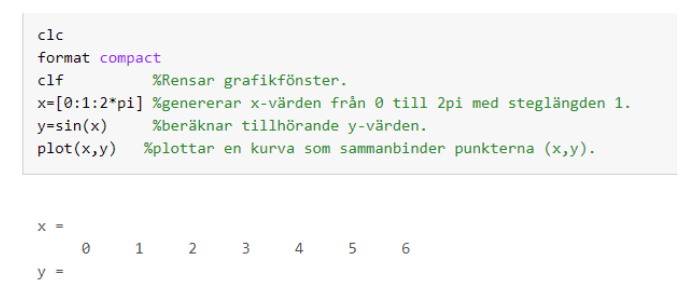

 $0.1411 - 0.7568 - 0.9589 - 0.2794$  $\theta$ 0.8415 0.9093

#### Grafen ritas med hjälp av 7 punkter.

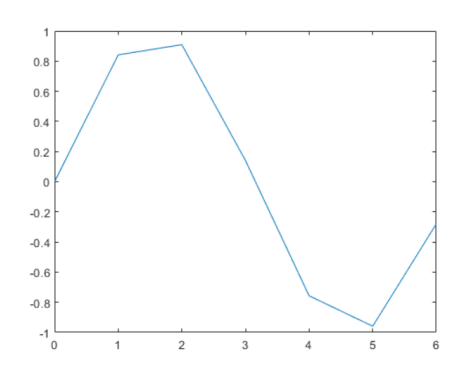

Ingen vidare graf, väljer i stället att skriva x=0:0.1:2\*pi där steglängden nu är 0,1 och följande graf ritas:

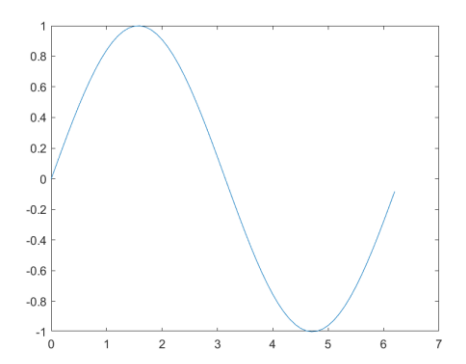

Alternativt använda  $x=$ linspace(0,2\*pi) som genererar 100 stycken x-värden mellan 0 och 2 $\pi$  jämnt fördelade.

MATLAB har alla de vanliga elementära grundfunktionerna, alltså exponential- och logaritmfunktionerna, de trigonometriska funktionerna och deras inverser, absolutbelopp, kvadratrot, och flera andra. Här följer en lista på några av MATLABs funktioner:

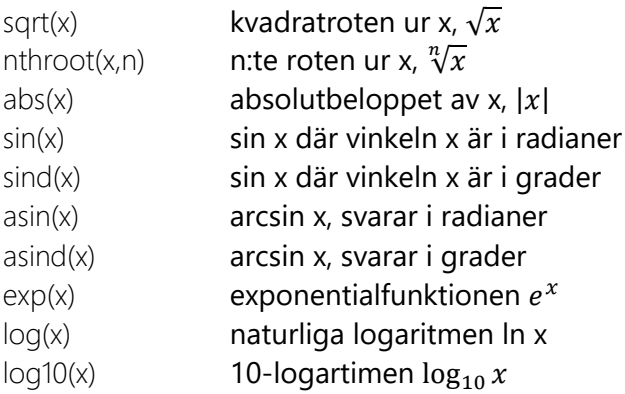

Man får en fullständig lista om man skriver help elfun.

Kommandon för elementvis multiplikation, division och upphöjt till:

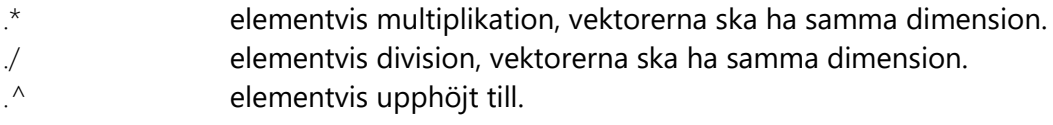

**Exempel 3:** Utskriv i format short och i command window:

```
\ket{>} x=[1, 2, 3, 4]; y=[4, 5, 6, 7];
>> x+vans =5 \qquad 7 \qquad 9 \qquad 11\gg x.*y
ans =4 \t10 \t18 \t28>> x./yans =0.2500 0.4000 0.5000 0.5714\gg x. ^2.
ans =4 \qquad 9 \qquad 16\mathbf{1}\gg exp(x)
ans =2.7183 7.3891 20.0855 54.5982
```
**Exempel 4:** Rita  $y = \sin 2x$  och  $y = \cos x^2$  i samma grafikfönster och i ett annat grafikfönster rita en tredje funktion  $y = \sqrt{x+3}$  .

I MATLAB: $c1f$ x=linspace(-3,3) %genererar 100 x-värden från 0 till 10.  $f=sin(2*x)$ g=cos(x.^2) %saknas punkt ger MATLAB ett felmeddelande. figure (1) %grafikfönster 1 där funktionerna f och g ska ritas i samma fönster. hold on  $plot(x, f)$  $plot(x, g)$ hold off % avslutar kvarhållningen<br>figure (2) % grafikfönster 2 där funktionen sqrt(x+3) ska ritas  $plot(x, sqrt(x+3))$ 

### Resultatet blir då:

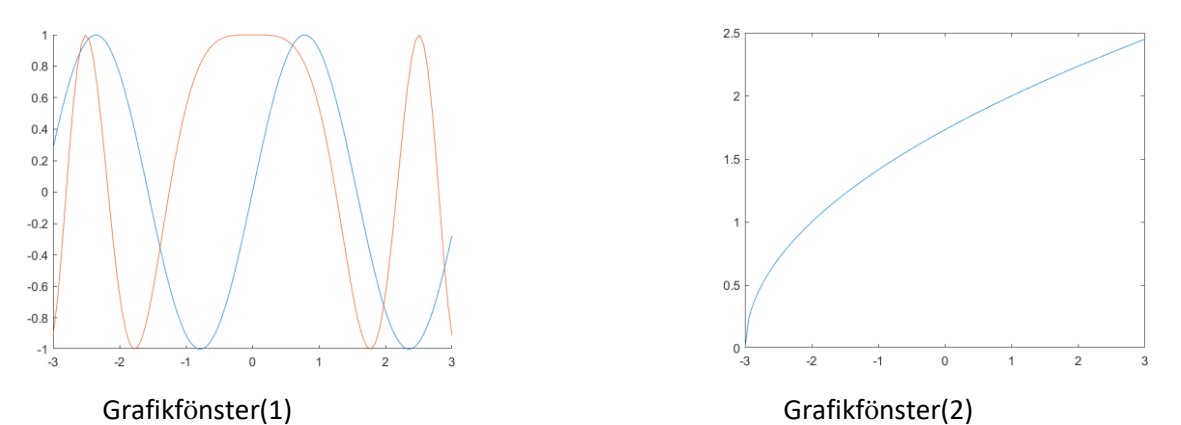

Man kan dirigera på vilket sätt kurvan ritas genom att ge order om särskild linjetyp. Man kan också rita ut punkterna utan att sammanbinda dem genom att bestämma vilken punkttyp som skall användas.

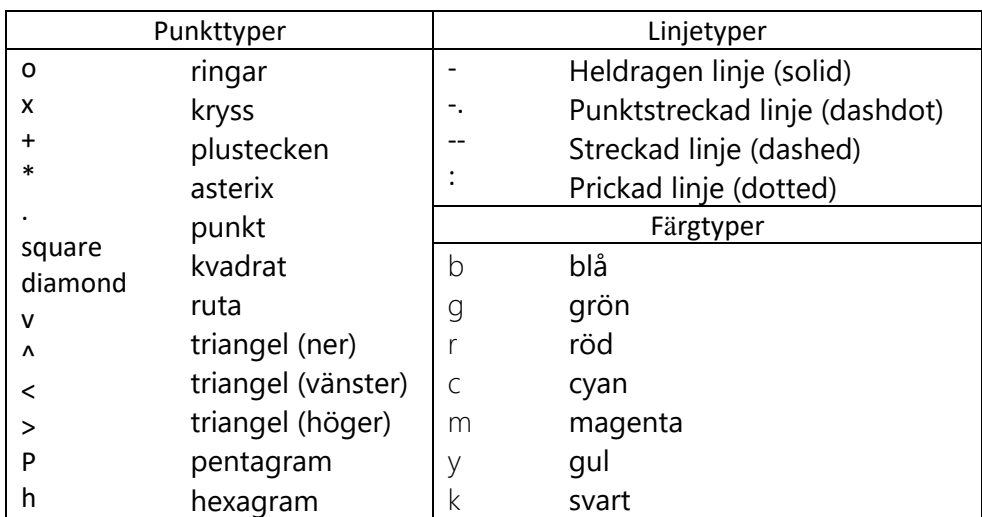

**Exempel 5:** Exemplet nedan visar användningen av subplot samt med olika punkt-, linje- och färgtyper samt linjetjocklek. De tre funktionerna som ritas i intervallet  $0 \leq x \leq 10\,$  är:

$$
f(x) = \frac{x^2}{e^x} \text{ och } g(x) = x \cdot \sin(2x) \text{ och } h(x) = \cos x
$$

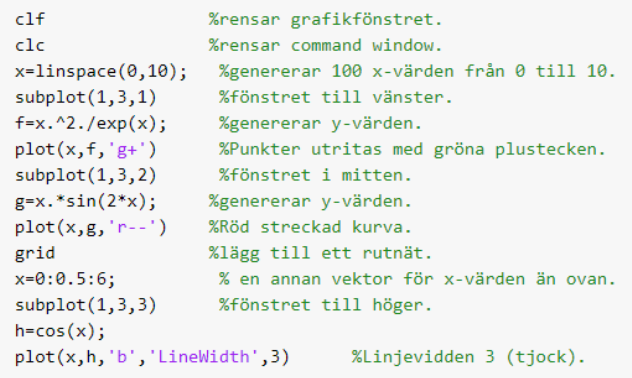

#### Grafikfönstret delas in i 3 delfönster.

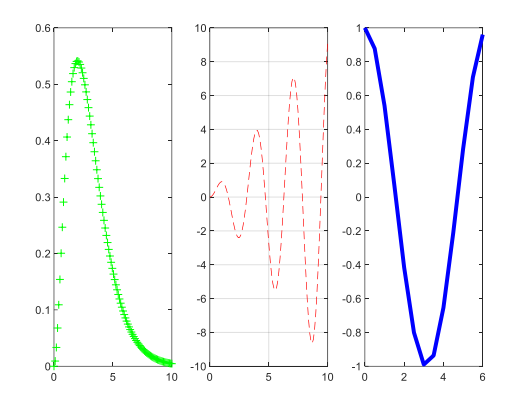

## Text och textförklaring

Text till grafikfönster kan läggas till med:

- title('text') Teckensträng längst upp i grafikfönstret.
- xlabel('text') Teckensträng under x-axeln.
- ylabel('text') Teckensträng längs y-axeln.
- legend(txt) Textruta med förklaring.

**Exempel 6:** Ritar funktionerna 1 4 *x y e* −  $= e^{-4}$  och  $y = \ln(2x-1)$  i intervallet  $1 \le x \le 5$  med titel, text på

#### axlarna samt en textruta med teckenförklaring.

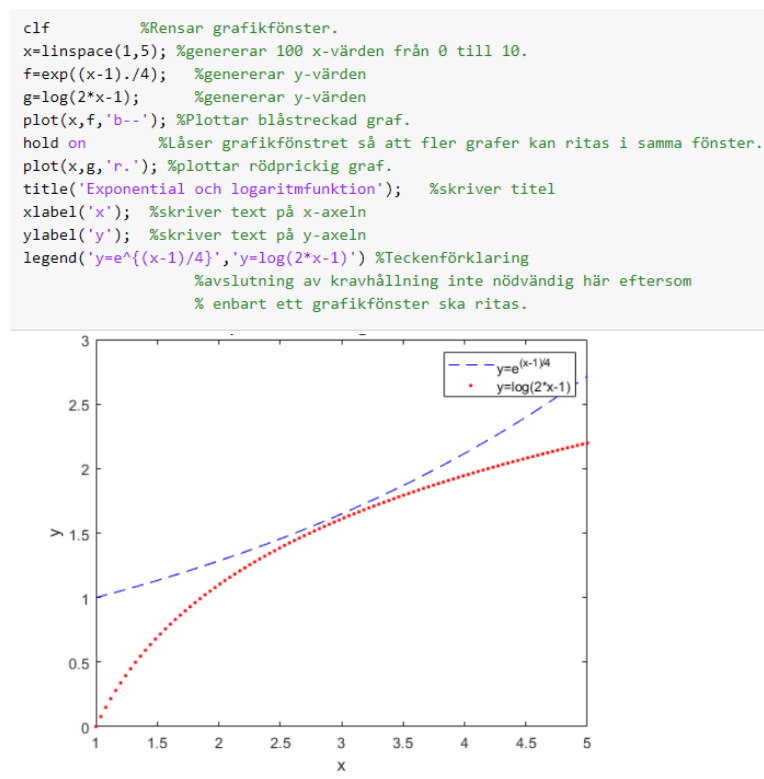

**Uppgift 1:** Rita i ett grafikfönster kurvorna till funktionen

$$
f(x) = \frac{2x}{x^2 + 1} - \frac{x}{\sqrt{3x + 6}}
$$
 i intervallet  $-2 < x \le 6$ . Välj en

färg och linjetjocklek. Lägg till ett rutnät, titel, text på axlarna. Jämför med grafen bredvid.

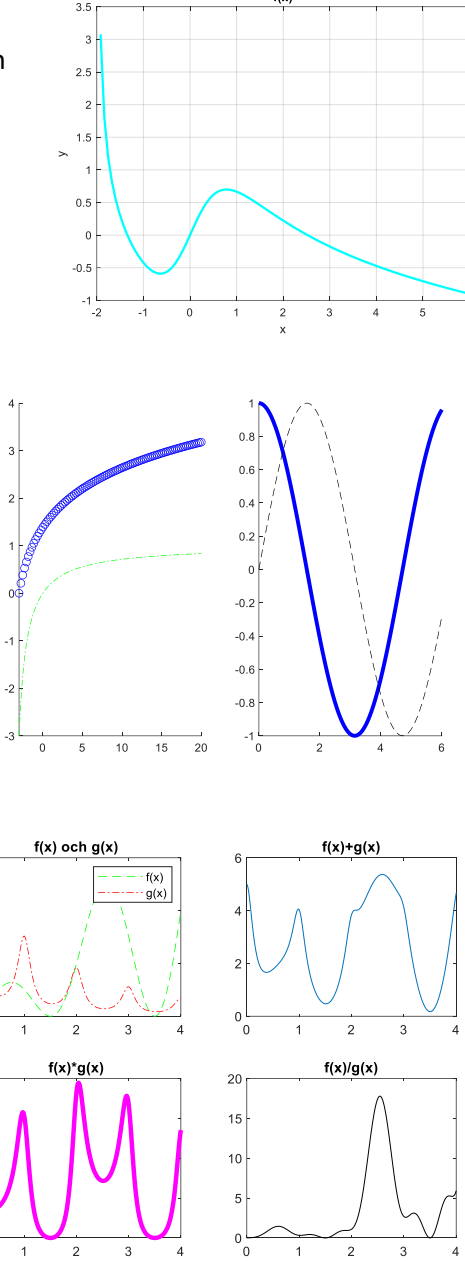

**Uppgift 2:** Skapa en m-fil som visar följande grafikfönster. Funktionerna som har ritats är:

**Uppgift 3:** Rita med subplot kurvorna för funktionerna  $f(x) = x(1 + \sin(\pi x))$  och

 $5e^{-x/2}$  $3 - 2\cos(2)$  $g(x) = \frac{5e^{-x/2}}{3-2\cos(2\pi x)}$ 

 $(2\pi x)$ 

Rita i delfönster 2 kurvan  $f(x) + g(x)$ . I

 $=\frac{20}{3-2\cos(2\pi x)}$  i intervallet  $0 \le x \le 4$  i

delfönster 1. Pröva dig fram till lämplig steglängd.

delfönster 3 kurvan  $f\left(x\right)\cdotp g\left(x\right)$  och i delfönster 4

. Jämför med bilden till höger.

 $(x)$ 

kurvan  $\frac{f(x)}{f(x)}$ 

 $(x)$ *f x g x*

Delfönster 1:  $f(x) = \ln(x+4)$  och  $g(x) = \frac{x}{x+4}$  $g(x) = \frac{x}{x+1}$  $=\frac{1}{x+1}$ Delfönster 2:  $h(x) = \cos x$  och  $k(x) = \sin x$ 

# Funktionsytor och nivåkurvor

Funktioner i två variabler,  $z = f(x, y)$  plottas enklast genom att man först skapar en meshgrid och sedan använder något av kommandona mesh eller surf. Meshgrid är en grid (rutnät) där gridpunkterna (x,y) ligger jämnt fördelade i ett område. Funktionsvärdena  $z = f(x, y)$  beräknas och en graf ritas genom att förbinda punkterna  $(x, y, z)$ .

Ett annat sätt att plotta en funktion i två variabler är att rita nivåkurvor (contour), dvs kurvor i xyplanet längs vilka funktionsvärdena *z* är konstanta och som anger nivå. Fungerar på samma sätt som för en topografisk karta där funktionsytan kan ses som ett landskap och nivån höjden över havet.

Till exempel använder vanliga orienteringskartor detta sätt för att beskriva olika höjder i naturen. För att skapa en nivåkurva i MATLAB så används kommandot contour. Det är också möjligt att rita både yta och nivåkurvor i samma graf med kommandot surfc.

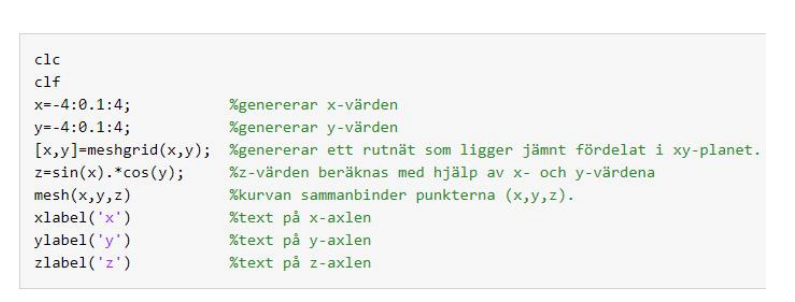

# **Exempel 6:**  $f(x, y) = \sin x \cdot \cos y, -4 \le x, y \le 4$ .

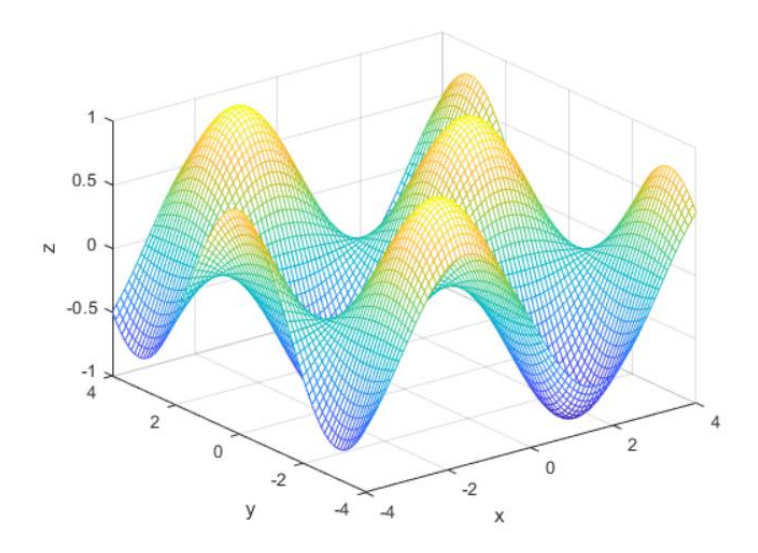

3D plottar går att rotera, i grafikfönstret sätt muspekaren på plotten och håll vänster musknapp nedtryckt. När musen rör sig så roterar figuren.

**Uppgift 4:** Funktionen  $f(x, y) = xe^{-x^2-y^2}$ *f*  $(x, y) = xe^{-x^2-y^2}$ , −3≤ *x*,  $y$  ≤ 3. Skapa fyra olika grafikfönster och använd följande kommandon

Grafikfönster 1: mesh(X;Y;Z)

Grafikfönster 2: surf(X;Y;Z)

Grafikfönster 3: contour(X;Y;Z)

Grafikfönster 4: contourf(X;Y;Z).

Testa även kommandot surfc.